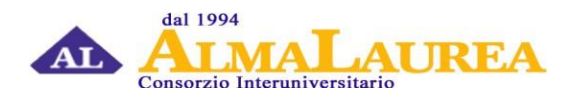

# **Note alla consultazione delle schede SUA**

# **Disponibilità della documentazione**

Le schede SUA riportano alcuni indicatori che derivano dalle indagini svolte da AlmaLaurea sul Profilo dei laureati e sulla Condizione occupazionale a uno, tre e cinque anni dalla laurea.

La documentazione è resa disponibile a livello di singolo corso di laurea. L'elenco predisposto fa riferimento ai corsi di laurea che presentano almeno un laureato coinvolto in una delle indagini, Profilo o Condizione occupazionale.

Le schede predisposte possono essere esaminate operando una scelta a livello di anno di pubblicazione dell'indagine, aggregazione corsi D.M. n. 509/1999 – D.M. n. 270/2004, collettivo di analisi e collettivo di confronto.

#### **Anno di pubblicazione indagine**

Per entrambe le indagini, Profilo e Condizione occupazionale, è possibile modificare l'anno di pubblicazione dei risultati, in modo da visualizzare schede dati riferite a diverse coorti di laureati (il link alla scheda dati di ciascun corso è parametrizzato sulla base delle scelte effettuate).

A partire dalla rilevazione 2022 (anno di pubblicazione 2023), gli indicatori relativi alla condizione occupazionale fanno riferimento alla definizione meno restrittiva di occupato, che include tra gli occupati tutti coloro che dichiarano di svolgere un'attività, anche di formazione, purché retribuita. Fino alla rilevazione 2021 (anno di pubblicazione 2022), invece, gli indicatori occupazionali presenti nella scheda SUA fanno riferimento alla definizione più restrittiva di occupato, che considera "occupati" i laureati che dichiarano di svolgere un'attività lavorativa retribuita, purché non si tratti di un'attività di formazione post-laurea. È pertanto necessario prestare molta cautela nel confronto dei risultati ottenuti in anni di rilevazioni differenti. Esulano da queste considerazioni gli indicatori "Tasso di occupazione" e, per i laureati di primo livello, "Laureati attualmente iscritti a un corso di secondo livello". Per maggiori dettagli cfr. Note metodologiche disponibili su www.almalaurea.it/i-dati/le-nostre-indagini/condizioneoccupazionale-laureati.

# **Aggregazione corsi D.M. n. 509/1999 – D.M. n. 270/2004**

- 1. Selezionando l'opzione "**aggrega**" è possibile consultare la scheda SUA di un determinato corso di laurea riferita ai laureati del corso dell'ordinamento D.M. n. 270/2004 selezionato, unitamente ai laureati dei corrispondenti corsi dell'ordinamento D.M. n. 509/1999 ad esso associati. Tale associazione deriva dalle indicazioni fornite dagli atenei. In calce alla scheda SUA è riportato, oltre al corso dell'ordinamento D.M. n. 270/2004 in esame, l'elenco dei corsi di laurea dell'ordinamento D.M. n. 509/1999 ad esso associati.
- 2. Selezionando l'opzione "**non aggrega**" è possibile consultare la scheda SUA di un determinato corso di laurea riferita ai soli laureati del corso dell'ordinamento D.M. n. 270/2004 scelto.

# **Collettivo di analisi**

- 1. Selezionando l'opzione "**Collettivo ridotto**", è possibile consultare la scheda SUA di un determinato corso di laurea riferita, per l'indagine Profilo dei Laureati, ai soli laureati che si erano iscritti al corso **in anni recenti** rispetto all'anno di laurea e, per l'indagine sulla Condizione occupazionale, ai soli laureati che **non lavoravano** al momento della laurea.
- 2. Selezionando l'opzione "**Collettivo completo**", è possibile consultare la scheda SUA di un determinato corso di laurea riferita, per l'indagine Profilo dei Laureati, al **complesso dei laureati** e, per l'indagine sulla Condizione occupazionale, al complesso dei laureati e, **per i corsi di primo livello,** ai **laureati che non si sono iscritti ad un altro corso di laurea** successivo al conseguimento del titolo di primo livello. Questa opzione permette di visualizzare la scheda SUA del corso di laurea solo a partire dall'anno di pubblicazione delle indagini 2016.

# **Collettivo di confronto**

- 1. Selezionando l'opzione "**Ateneo**", nella scheda SUA i dati del corso di laurea vengono confrontati con quelli relativi al complesso dei corsi del medesimo tipo (primo livello, magistrale biennale, magistrale a ciclo unico) dell'intero ateneo a cui appartiene il corso selezionato.
- 2. Selezionando l'opzione "**classe di laurea (nazionale)**", nella scheda SUA, i dati del corso di laurea vengono confrontati con quelli relativi al totale dei corsi afferenti alla medesima classe di laurea per il complesso degli atenei.
- 3. Selezionando l'opzione "**classe di laurea (stessa area territoriale)**", nella scheda SUA, i dati del corso di laurea vengono confrontati con quelli relativi al totale dei corsi afferenti alla medesima classe di laurea e con sede nella medesima ripartizione territoriale del corso in esame.

Per quanto riguarda le indagini relative agli anni 2010-2014, l'integrazione della documentazione AlmaLaurea con quella derivante dalle indagini Vulcano-Stella ha permesso di costruire indicatori integrati e di aggiornare il dato della classe di laurea (comprendendo, quindi, anche gli Atenei Vulcano-Stella). Tuttavia, per alcuni indicatori (soddisfazione per il rapporto con i docenti e soddisfazione per il lavoro svolto) ciò non è stato possibile; in questi casi i dati si riferiscono ai soli laureati degli atenei AlmaLaurea.

Sulla base delle scelte effettuate, viene aggiornato automaticamente l'elenco dei corsi di laurea. Per ciascun corso sono riportati:

**nome del corso:** denominazione del corso e codice della classe di laurea di appartenenza (nel caso di corso interclasse, tra parentesi sono indicate tutte le classi di laurea a cui il corso afferisce), gruppo disciplinare, classe di laurea di appartenenza, codice del corso (codicione, ossia un codice univoco di 16 cifre che individua uno specifico corso di laurea di un dato ateneo), tipo di corso (LT=primo livello; LM=magistrale biennale; LME=magistrale a ciclo unico) e ripartizione territoriale sede del corso (può differire dalla ripartizione territoriale in cui ha sede l'ateneo);

**SUA:** link alla scheda SUA di un dato corso di laurea, che contiene le sezioni "Soddisfazione per il corso di studio concluso" (informazioni provenienti dall'indagine sul Profilo dei laureati) e "Condizione occupazionale" (informazioni provenienti dall'indagine sulla Condizione occupazionale dei laureati a uno, tre e cinque anni). Tali schede sono pubblicabili sul sito di ateneo. In popup sono riepilogate le scelte fatte, con riferimento all'aggregazione dei corsi dell'ordinamento D.M. n. 509/1999 ai corrispondenti corsi dell'ordinamento D.M. n. 270/2004, il collettivo di analisi e il collettivo di confronto;

**N profilo:** la colonna, evidenziata in verde, fa riferimento all'indagine sul Profilo dei laureati e riporta l'indicazione dell'anno di laurea (sulla base della scelta effettuata in "Anno di pubblicazione indagine Profilo") e, per ogni corso di laurea, del numero di laureati nell'anno solare di riferimento. Contiene il link alla scheda di dettaglio di Profilo del corso in esame, pubblicata sul sito almalaurea.it. A seconda della scelta fatta in "Aggregazione corsi D.M. n. 509/1999 – D.M. n. 270/2004" la scheda di dettaglio può essere riferita al complesso dei laureati del corso dell'ordinamento D.M. n. 270/2004 in esame, comprensivi dei laureati dei corrispondenti corsi dell'ordinamento D.M. n. 509/1999, o ai soli laureati dell'ordinamento D.M. n. 270/2004. La scheda di dettaglio del corso in esame è disaggregata per iscrizione al corso in anni recenti.

**N 1 anno**, **N 3 anni**, **N 5 anni**: le colonne, evidenziate in lilla, si riferiscono all'indagine sulla Condizione occupazionale e riportano l'indicazione dei rispettivi anni di laurea (sulla base della scelta effettuata in "Anno di pubblicazione indagine Condizione occupazionale") e, per ogni corso di laurea, del numero di laureati di ciascuna coorte, coinvolti rispettivamente nell'indagine a uno, tre o cinque anni dal conseguimento del titolo. Ciascuna colonna contiene il link alla scheda di dettaglio relativa all'indagine sulla Condizione occupazionale del corso in esame, pubblicata sul sito almalaurea.it. A seconda della scelta fatta in "Aggregazione corsi D.M. n. 509/1999 – D.M. n. 270/2004" le schede di dettaglio possono essere riferite al complesso dei laureati del corso dell'ordinamento D.M. n. 270/2004 in esame, comprensivi dei laureati dei corrispondenti corsi dell'ordinamento D.M. n. 509/1999, o ai soli laureati dell'ordinamento D.M. n. 270/2004. La scheda di dettaglio del corso in esame è disaggregata per condizione occupazionale alla laurea; se in "Collettivo di analisi" si è scelta l'opzione "Collettivo completo**"**, per i corsi di primo livello la scheda di dettaglio è disaggregata per iscrizione a una laurea di secondo livello.

Per ciascuna delle quattro indagini (profilo, condizione occupazionale a 1 anno, a 3 anni, a 5 anni), scegliendo l'opzione "non aggrega" in "Aggregazione corsi D.M. n. 509/1999 – D.M. n. 270/2004" nelle rispettive colonne "N" viene indicato il numero dei soli laureati dell'ordinamento D.M. n. 270/2004 del corso in esame. Scegliendo l'opzione "aggrega" viene invece indicato il numero complessivo di laureati, provenienti dal corso dell'ordinamento D.M. n. 270/2004 e dai corsi dell'ordinamento D.M. n. 509/1999 ad esso associati.

I corsi **interclasse** sono rappresentati su più righe (una per classe di laurea) ed evidenziati in blu. In questo caso, selezionando, in Collettivo di confronto, l'opzione "**classe di laurea (nazionale)**" o "**classe di laurea (stessa area territoriale)**", è possibile visualizzare le schede SUA distintamente per i laureati che, pur afferendo al medesimo corso, conseguono il titolo in classi di laurea differenti. In questo caso, dunque, i link alle schede di dettaglio del corso di laurea fanno riferimento ai soli laureati della corrispondente classe di laurea. Selezionando invece l'opzione "**Ateneo**", i link SUA di ciascuna riga duplicata portano alle medesime schede: queste sono riferite ai dati complessivi del corso e non tengono conto delle diverse classi di laurea a cui il corso afferisce. Analogamente, i link alle schede di dettaglio del corso di laurea non distinguono per classe di afferenza. Indipendentemente dalle scelte effettuate rispetto all'aggregazione dei corsi D.M. n. 509/1999 – D.M. n. 270/2004 e al collettivo di confronto, le numerosità riportate nelle colonne "**N**" si riferiscono ai laureati della classe di laurea corrispondente.

Analoghe considerazioni valgono per i corsi **ex-interclasse**, ovvero i corsi che oggi afferiscono ad una singola classe di laurea ma che in passato ne comprendevano più di una. Dunque, pur non essendo più interclasse, è possibile che tali corsi producano ancora laureati afferenti a classi di laurea differenti. Tali corsi sono rappresentati su più righe (una per classe di laurea) ed evidenziati in verde.

È possibile che un corso di laurea (individuato da uno stesso "codicione") abbia più sedi, collocate in due **differenti ripartizioni territoriali**. Questi casi sono rappresentati su più righe, una per ciascuna ripartizione territoriale. In questo caso, selezionando l'opzione "**classe di laurea (stessa area territoriale)**" in Collettivo di confronto, è possibile visualizzare le schede SUA distintamente per i laureati che, pur afferendo al medesimo corso, conseguono il titolo in ripartizioni territoriali differenti. I link che riportano alle schede di dettaglio del corso di laurea fanno invece riferimento al complesso dei laureati del corso, indipendentemente dalla sede. Selezionando l'opzione "**Ateneo**" o "**classe di laurea (nazionale)**", i link SUA di ciascuna riga duplicata portano alle medesime schede: queste sono riferite ai dati complessivi del corso e non tengono conto delle diverse ripartizioni territoriali in cui ha sede il corso. Analogamente, i link alle schede di dettaglio del corso di laurea non distinguono per ripartizione territoriale. Indipendentemente dalle scelte effettuate rispetto all'aggregazione dei corsi D.M. n. 509/1999 – D.M. n. 270/2004 e al collettivo di confronto, le numerosità riportate nelle colonne "**N**" si riferiscono ai laureati della ripartizione territoriale corrispondente.

Il corso in **Scienze della Formazione primaria (LM-85bis)**, riformato solo in anni recenti dal D.M. n. 249/2010, ha prodotto i primi laureati nel 2016. Solo a partire da tale coorte, dunque, sono disponibili i dati dei laureati dell'ordinamento a ciclo unico. Indipendentemente dalle scelte effettuate rispetto all'aggregazione dei corsi D.M. n. 509/1999 – D.M. n. 270/2004 e al collettivo di confronto, si ottengono i medesimi valori in quanto non esiste alcuna associazione tra corsi dell'ordinamento D.M. n. 509/1999 e corsi dell'ordinamento D.M. n. 270/2004. Su tali laureati il confronto per ateneo avviene con il complesso dei corsi di laurea a ciclo unico dell'ateneo, mentre il confronto per classe avviene con il complesso dei laureati nella classe di laurea LM-85bis.

Per le coorti precedenti al 2016 e, per l'indagine sulla Condizione occupazionale fino all'anno di pubblicazione 2017, invece, scegliendo l'opzione "**aggrega**", l'associazione avviene con i rispettivi corsi pre-riforma D.M. n. 249/2010. Data la peculiarità di questo collettivo, nella scheda SUA il confronto con l'ateneo riporta i medesimi dati del corso (si tratta infatti del totale dei laureati dell'ateneo nel corso stesso). Nel confronto con la classe di laurea, invece, i dati riportati si riferiscono al totale dei laureati in Scienze della Formazione primaria per il complesso degli atenei.

#### **Esportazione dei dati**

Attraverso il link "Esporta dati", è possibile esportare la lista dei corsi, compresi i link alle schede. Il file, in formato .CSV (Tab-separated), può poi essere importato in un foglio elettronico (ad es. Excel). Si ricorda che i link alle schede dati sono parametrizzati sulla base delle scelte effettuate in "Anno di pubblicazione indagine", "Aggregazione corsi D.M. n. 509/1999 – D.M. n. 270/2004", "Collettivo di analisi" e "Collettivo di confronto".

#### **Selezione dei corsi**

È possibile limitare la visualizzazione ai soli corsi di laurea contenenti i caratteri digitati nella stringa di testo.

#### **Collettivi di riferimento nelle schede SUA e nelle schede di dettaglio**

Come indicato in precedenza, è possibile consultare la scheda SUA di un determinato corso di laurea selezionando due differenti collettivi di analisi: ridotto e completo. A tali collettivi si riferiscono, rispettivamente, le schede di dettaglio di Profilo e Condizione occupazionale, accessibili attraverso i link "schede di dettaglio" presenti nella scheda SUA. Nello specifico, le schede di dettaglio del Profilo di un dato corso, accessibili attraverso il link presente nella lista corsi (nella colonna "N" evidenziata in verde), si riferiscono al complesso dei laureati disaggregati per "iscrizione al corso in anni recenti". Le schede di dettaglio della Condizione occupazionale, accessibili i link presente nella lista corsi (nelle colonne "N 1 anno", "N 3 anni", "N 5 anni", evidenziate in lilla), si riferiscono invece al complesso dei laureati disaggregati per "condizione occupazionale alla laurea"; se in "Collettivo di analisi" si è scelta l'opzione "Collettivo completo**"**, le schede di dettaglio si riferiscono, per i corsi di primo livello, ai laureati del corso disaggregati per "iscrizione a una laurea di secondo livello".

Infine, poiché le indagini sul Profilo e sulla Condizione occupazionale si riferiscono a coorti di laureati differenti, in taluni casi è possibile che per un determinato collettivo non siano disponibili i dati relativi ad una delle indagini. È il caso, ad esempio, di corsi di laurea di recente attivazione o di atenei che sono entrati in AlmaLaurea in anni recenti, che quindi non presentano laureati coinvolti ad esempio nell'indagine sulla condizione occupazionale a tre o cinque anni.

# **Cautele nell'interpretazione dei risultati**

La documentazione è resa disponibile solo per collettivi con almeno 5 unità; pertanto, qualora il collettivo di analisi abbia numerosità inferiore a 5 unità sono riportati solo numero di laureati e numero di intervistati; le restanti statistiche sono omesse e segnalate dal simbolo "\*". I link presenti nella lista corsi alle schede dei corsi con un numero di laureati inferiore a 5 sono evidenziati con il colore grigio.

Il trattino "-" viene utilizzato quando il fenomeno viene rilevato, ma i casi non si sono verificati, mentre il valore percentuale 0,0 indica che il fenomeno viene rilevato e si sono verificati dei casi, ma in percentuale inferiore allo 0,05.

Nell'analizzare i risultati occorre comunque tenere conto della numerosità di ciascuna popolazione esaminata: qualora il numero di laureati considerati sia limitato, infatti, è necessario osservare più di una cautela nell'interpretazione dei risultati.

# **Creazione PDF**

Attraverso il link "genera PDF" presente all'inizio di ciascuna scheda SUA, è possibile visualizzare e salvare la singola scheda SUA in formato PDF.